Secretaria de Estado de Gestão e Recursos Humanos

# Orientação aos Órgãos –

# **REGISTRO DE ENTRADA DE BENS PATRIMONIAIS ADQUIRIDOS COM RECURSOS FINANCEIROS DA FAPES OU FUNCITEC PARA PROJETOS DE PESQUISA CIENTÍFICA, TECNOLÓGICA E/OU INOVAÇÃO.**

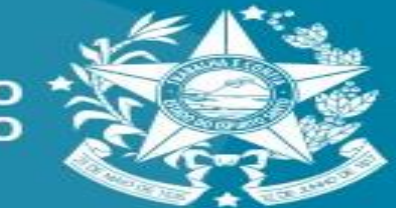

**GOVERNO DO ESTADO RITO SANTO** 

Secretaria de Estado de Gestão e Recursos Humanos

> De acordo com Lei Complementar n° 978, 04 de outubro de 2021, art. 9° , preceitua que os bens patrimoniais adquiridos com recursos financeiros da FAPES ou FUNCITEC no âmbito de projetos de pesquisa científica, tecnológica e/ou de inovação, por ela aprovados, serão incorporados, desde sua aquisição, ao patrimônio da Instituição, Entidade ou Empresa executora do projeto.

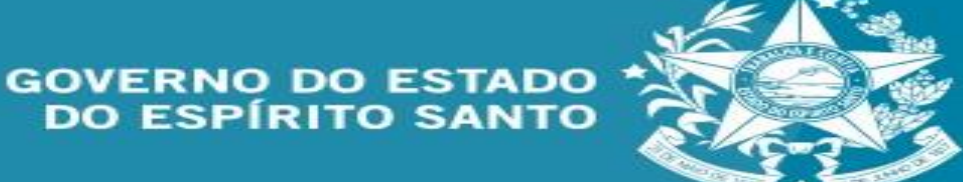

Secretaria de Estado de Gestão e Recursos Humanos

No sistema SIGA, no módulo de patrimônio mobiliário, para atividade inicial de registro de entrada, clique aqui.

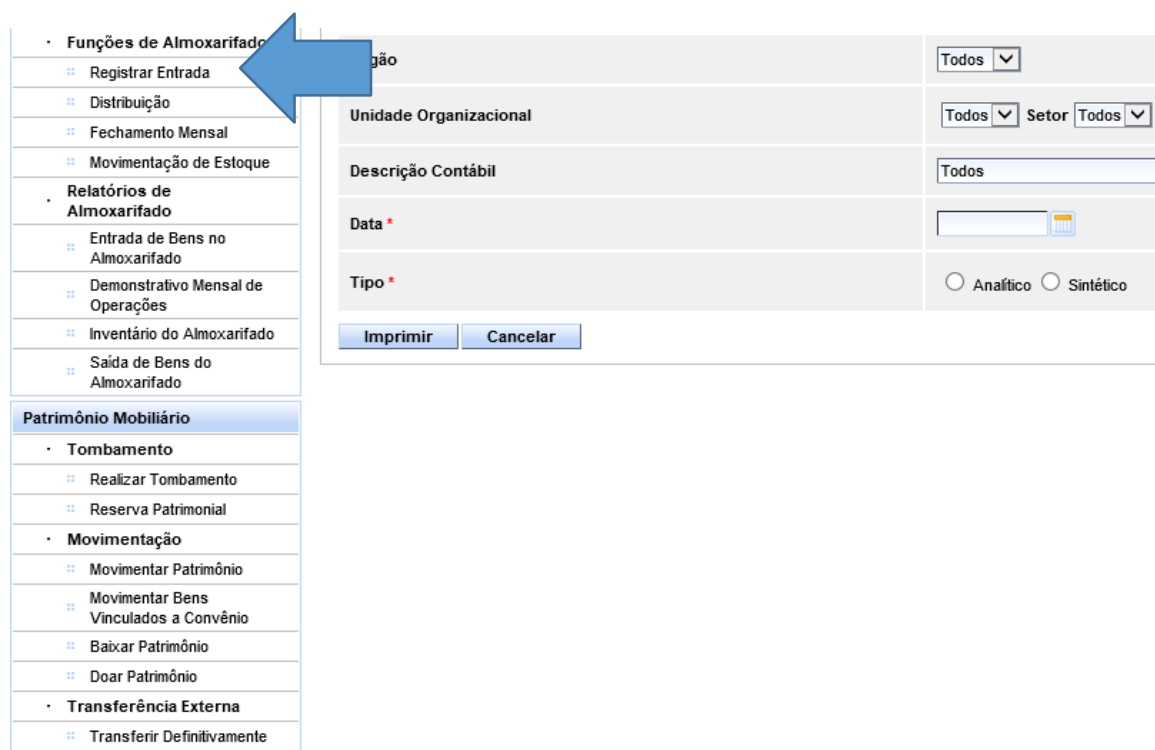

Transferência Prazo Determinado **Transferir Bens** Inserviveis · Redistribuição

Redistribuir Patrimônio

Manutenção do Patrimônio · Reavaliação Patrimonial Agendar Reavaliação Executar Reavaliação

· Manutenção

· Responsável

· Relatórios de Patrimônio Inventário Patrimonial Movimentação Analítico

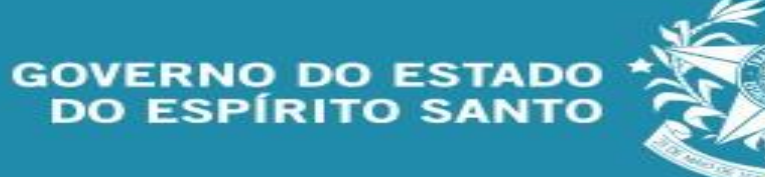

Secretaria de Estado de Gestão e Recursos Humanos

> Nesta tela, clique em novo registro de entrada.

> Após o clique, favor inserir os dados iniciais e no campo origem selecione: Incorporação de bens adquiridos por pesquisadores (...)

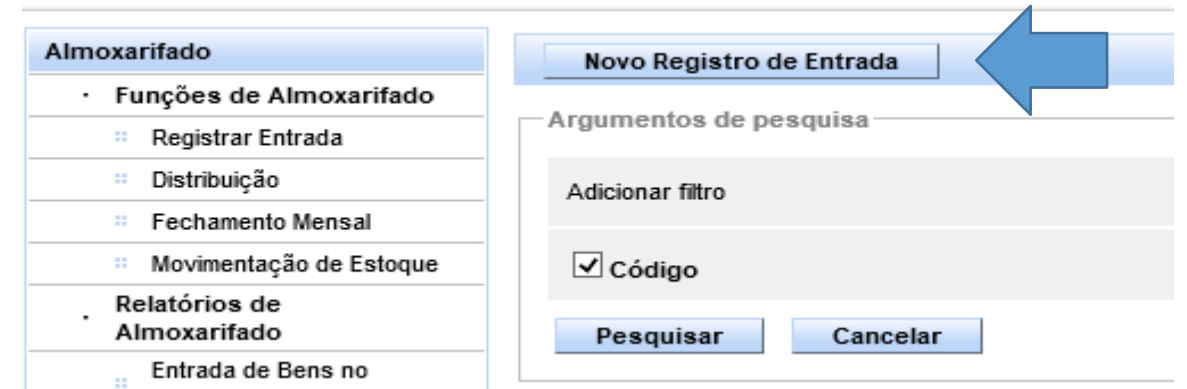

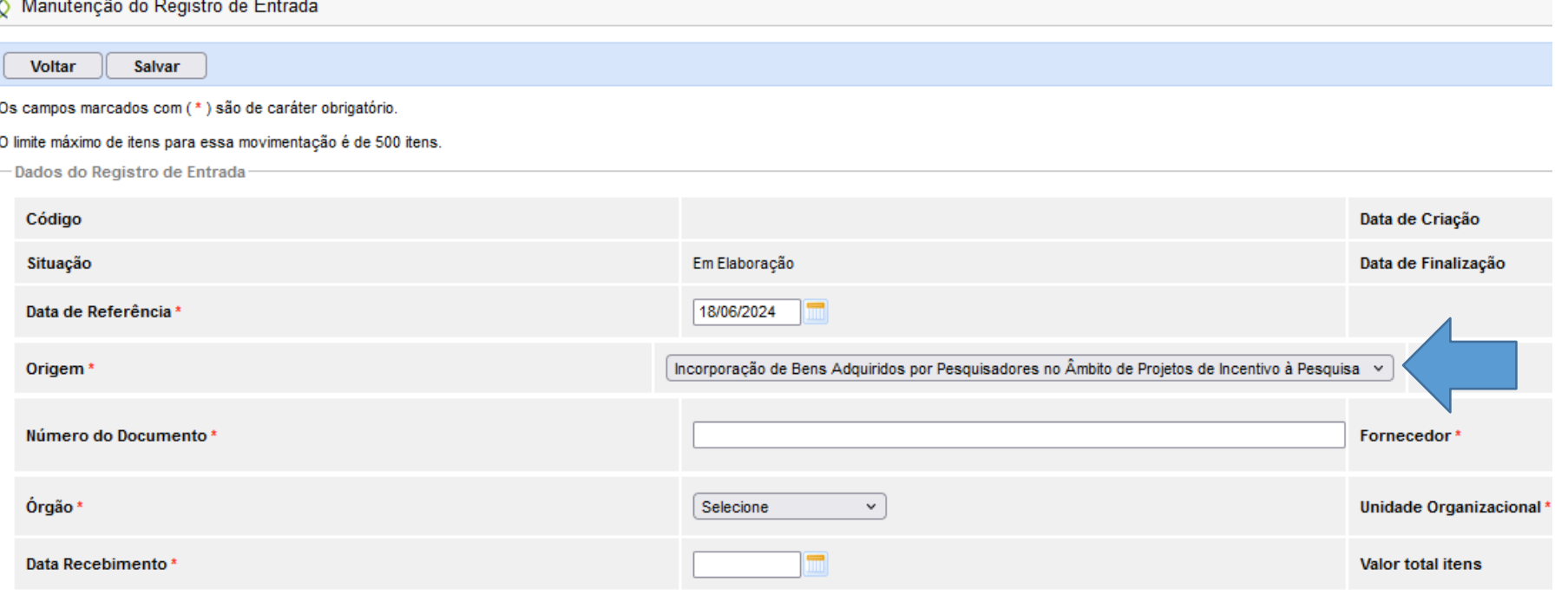

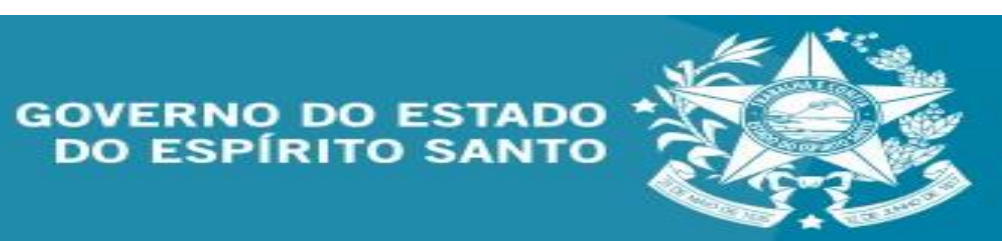

Secretaria de Estado de Gestão e Recursos Humanos

> As etapas subsequentes são equivalentes ao registro realizado de forma comum.

Com relação ao registro contábil, deve-se consultar o MCONT, capítulo 13 e demais orientações da SEFAZ.

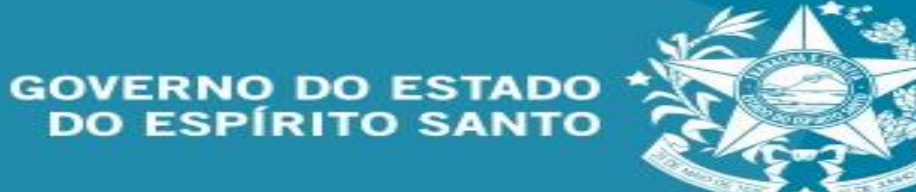

Secretaria de Estado de Gestão e Recursos Humanos

Obs: as imagens demonstradas são simulações e não correspondem a realidade dos órgãos aqui citados.

> Informações complementares podem se solicitadas por meio do email: [gemob@seger.es.gov.br](mailto:gemob@seger.es.gov.br)

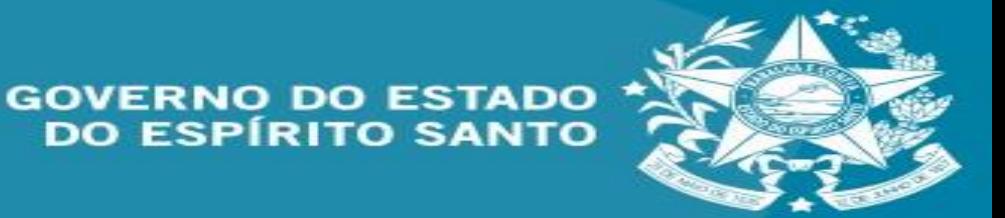